# La trasmissione delle stampe a valenza esterna al sistema documentale

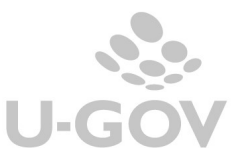

# 1. Introduzione

L'introduzione degli obblighi normativi sulla fatturazione elettronica per la PA e la successiva emanazione del DPCM 13 novembre 2014 pubblicato sulla G.U. n.8 del 12/1/2015 (che detta le regole per la formazione, l'archiviazione e la trasmissione di documenti con strumenti informatici e telematici per le Università come pubbliche amministrazioni) stabiliscono le modalità con le quali produrre un file digitale che abbia pieno valore legale.

A seguito dell'introduzione di queste normative U-GOV permette la trasmissione dei registri iva e di altre stampe contabili a valenza esterna al sistema documentale integrato che procede alla protocollazione e alla successiva archiviazione nel sistema di conservazione.

Dalla versione 20.02.00.00 installabile da fine Maggio 2018 il numero delle stampe inviabili al sistema documentale e poi conservabili digitalmente è stato ampliato includendo tutte le stampe di contabilità che hanno rilevanza esterna o fiscale.

Le voci di indice, le wsdm, i repertori e il wf previsti saranno inseriti all'atto dell'aggiornamento di Titulus dalla versione 04.04.01.00.

Le stampe a valenza esterna che si possono inoltrare al sistema documentale sono:

- Liquidazioni IVA (commerciale, istituzionale residenti e istituzionali non residenti)
- Registri Iva
- **Elenchi intrastat**
- Registro dichiarazioni di intento
- **-** Libro giornale
- Registro beni ammortizzabili ordinario e fiscale
- Registro Iva istituzionali residenti
- Libro inventari
- **Prospetti di bilancio CE, SP**

Si specifica che la conservazione digitale dei libri contabili è ad oggi una facoltà e non un obbligo normativo.

# 2. La soluzione in U-GOV

I libri e le stampe contabili creati in UGOV sono inviati al sistema documentale tramite web services, il sistema contrassegna con tipologia libro contabile la stampa, mentre per la conservazione verrà specificata una sottotipologia già presente nei metadati.

I documenti verranno registrati in Titulus come bozze in partenza per essere firmati digitalmente e protocollati/repertoriati.

E' bene precisare che in U-GOV nell'inoltro delle stampe a sistema documentale non esistono vincoli temporali o di sequenza. Esempio è possibile inviare nell'anno 2018 i registri di Marzo 2016 senza aver inviato quelli di Gennaio 2016.

Le stampe delle liquidazioni Iva, dichiarazioni di intento, libro giornale, registro delle tirature e Intrastat sono inviabili al sistema documentale solo a partire dall'esercizio 2018.

Per effettuare un corretto invio è necessario che sia presente il diritto specifico (oppure il generico diritto di CRUD) e che sia configurata la voce di indice appropriata in Titulus.

Come accennato le stampe che si possono inviare a sistema documentale sono:

- Registri IVA
- Liquidazioni IVA (commerciale, istituzionale residenti e istituzionali non residenti)
- Registro delle tirature
- Elenchi intrastat
- Registro dichiarazioni di intento
- Libro giornale
- Registro beni ammortizzabili
- Libro inventari
- Prospetti di bilancio CE, SP

Di seguito esponiamo il processo standard dell'inoltro a sistema documentale delle stampe definitive.

#### 2.1. La gestione dell'inoltro delle stampe al sistema documentale

In U-GOV occorre entrare nella specifica funzione di stampa (esempio registro commerciali) scegliere il Tipo stampa 'Definitivo' premere Salva per generare la stampa in definitivo visibile nella parte bassa della maschera principale.

E' bene precisare che solamente le stampe definitive possono essere inviate al sistema documentale.

Premere il pulsante TRASMETTI A SISTEMA DOCUMENTALE.

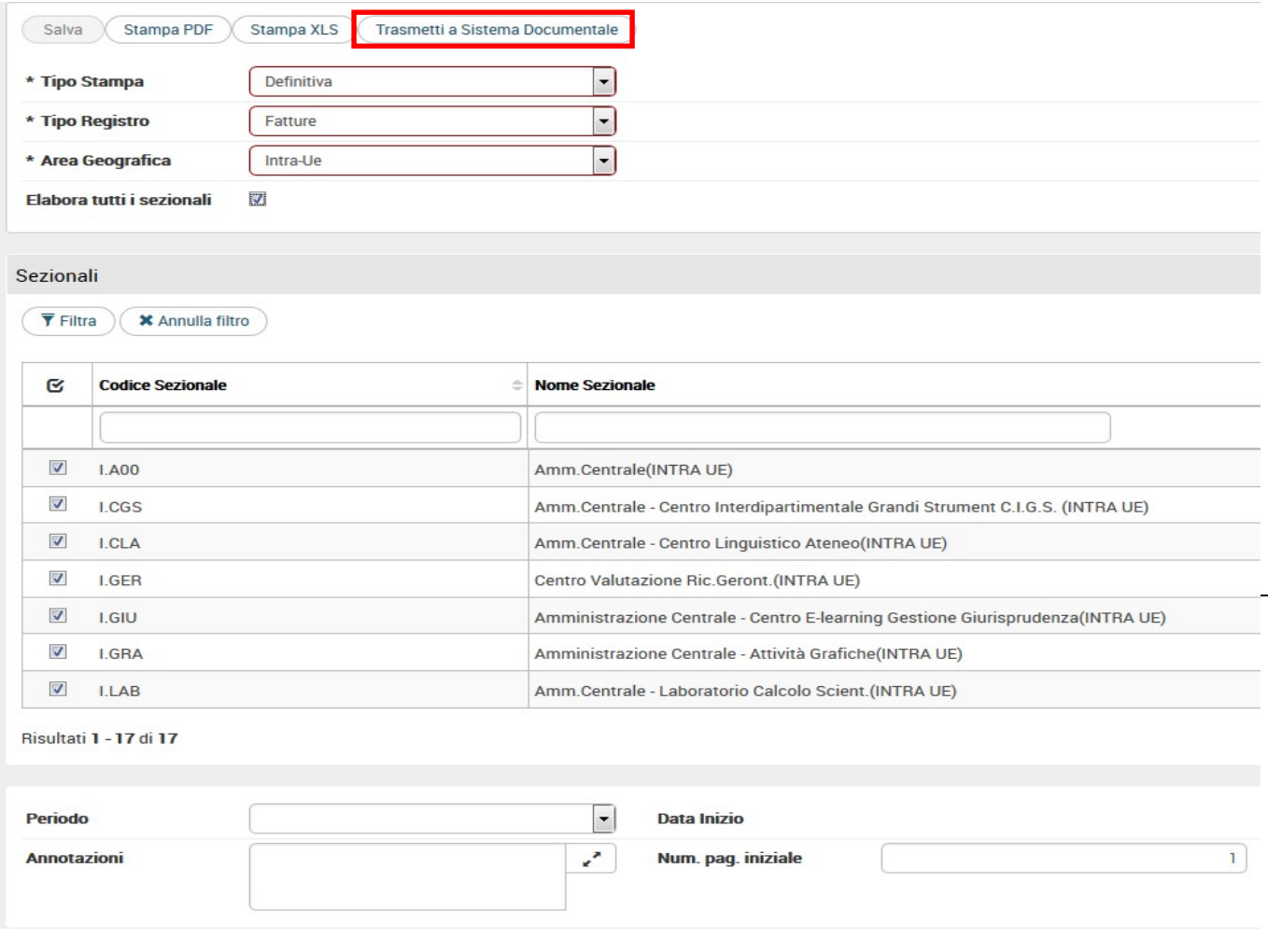

Nel successivo pannello che si apre sono elencate le stampe definitive appartenenti al tipo scelto che si possono inviare.

Per effettuare l'operazione di invio è necessario loggarsi con il profilo utente abilitato nel documentale recuperandolo nella combo Scelta profilo.

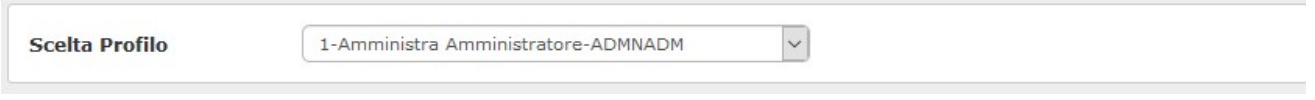

Il sistema recupera in modo trasparente all'utente solo le voci di indice abilitate in Titulus per effettuare l'operazione.

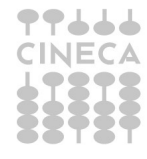

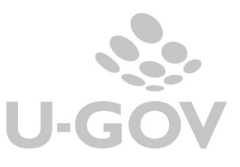

L'utente successivamente deve selezionare uno o n stampe rispetto al contesto scelto e al filtro inserito nella maschera precedente quindi occorre completare l'operazione di inoltro premendo il pulsante TRASMETTI.

Nel caso di inoltro dei registri Iva il sistema blocca se i registri Iva selezionati sono eterogenei (esempio non è possibile trasmettere registri con tipo vendita assieme a registri corrispettivi) oppure se esistono registri non selezionati che hanno lo stesso tipo di registro fiscale di quelli selezionati.

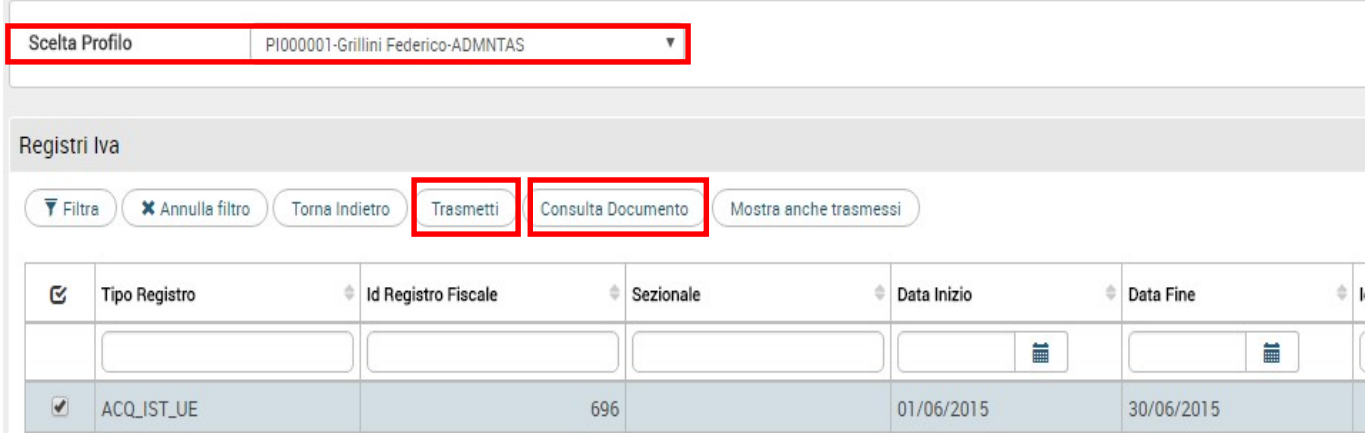

Dopo aver premuto il pulsante TRASMETTI il sistema elimina/cancella il record scelto nel pannello delle stampe da trasmettere. Questo perché l'invio è DEFINITIVO e non sarà più possibile ritrasmetterlo.

Il pulsante MOSTRA ANCHE TRASMESSI permette di visualizzare l'elenco delle stampe che sono già state inviate al sistema documentale.

Il pulsante CONSULTA DOCUMENTO espone i dati completi della trasmissione a TITULUS.

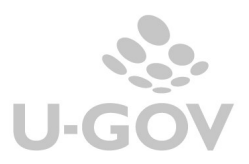

Consultazione

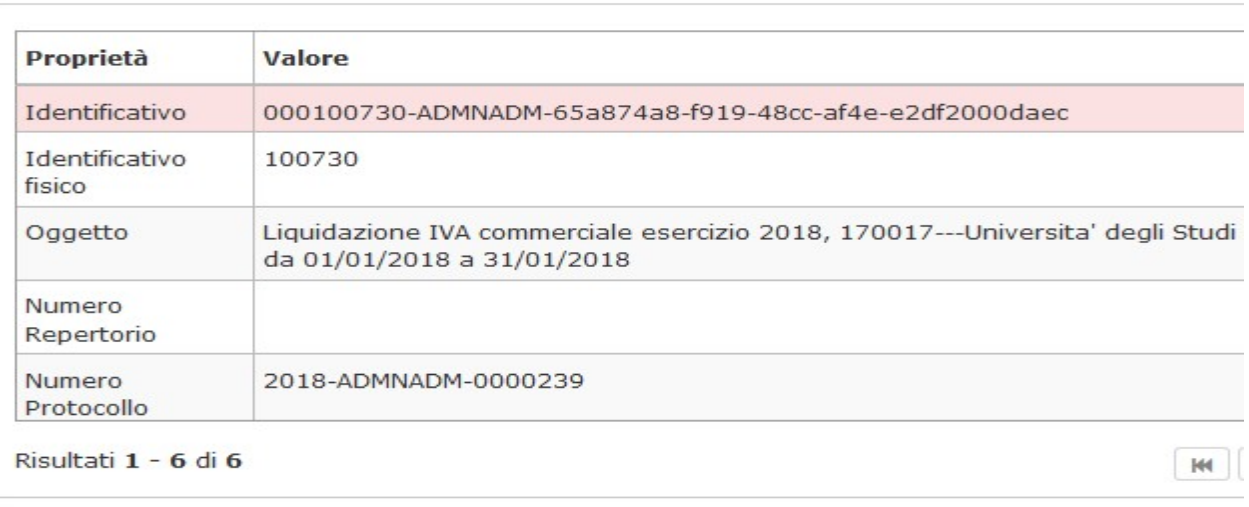

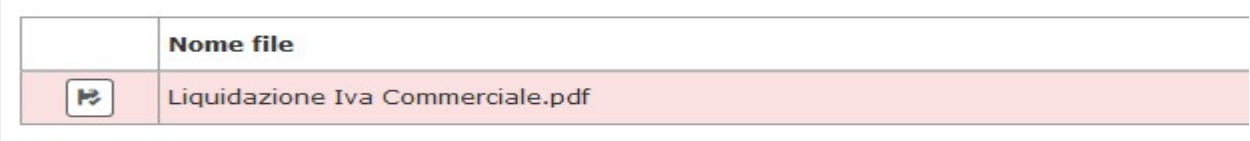

L'azione di trasmissione comporta che il sistema valorizzi il campo id\_documentale per il quale la trasmissione è riuscita.

Il sistema documentale completerà la protocollazione inviando a U-GOV i dati del numero e della data protocollo visibili anche nel pannello principale delle singole funzioni.

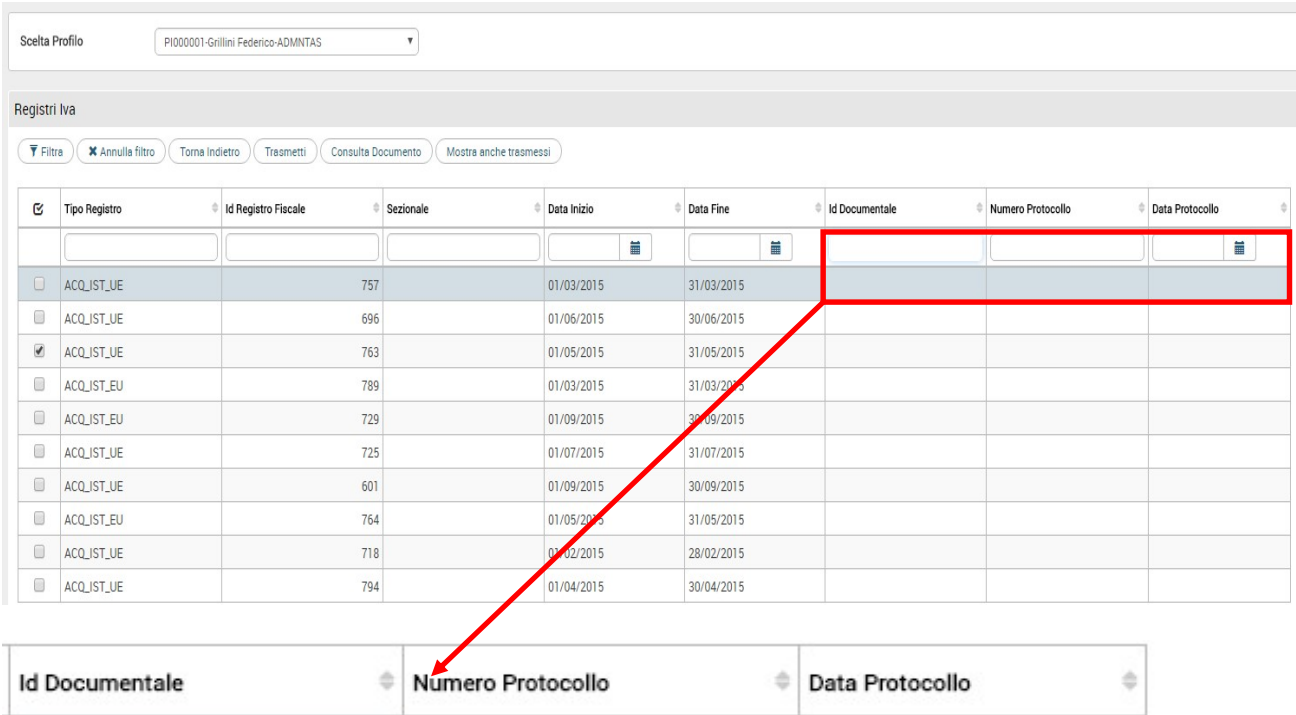

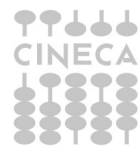

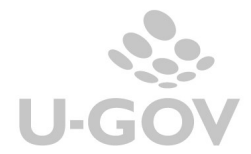

6

#### 2.2. Modifica funzionalità registro degli ammortamenti / libro inventari / bilanci

Come accennato dalla versione 20.02.00.00 anche le stampe dei registri ammortamenti ordinati o fiscali/ libro inventari / bilanci riclassificati di tipo SP-CE sono inviabili a sistema documentale.

La necessità di inoltrare le stampe al sistema documentale ha modificato la gestione obbligando la creazione della stampa definitiva.

Nella maschera principale è presente il nuovo attributo tipo operazione che può essere provvisoria o definitiva.

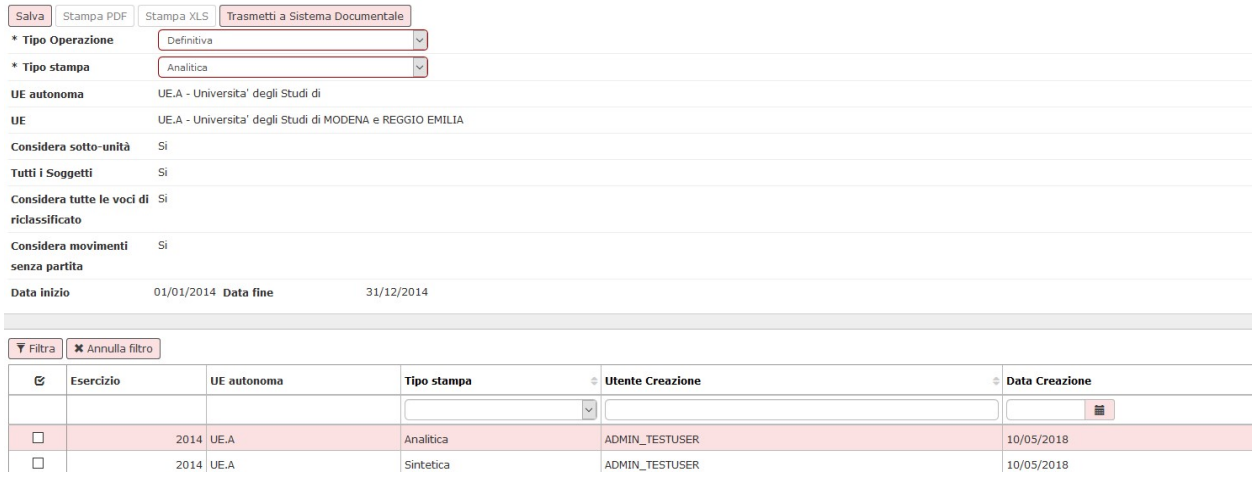

Il processo di creazione della stampa definitiva e l'inoltro sono stati descritti in precedenza.

Il sistema al salvataggio della stampa definitiva crea un record nella parte bassa del pannello inviabile al sistema documentale premendo i pulsanti TRASMETTI AL SISTEMA DOCUMENTALE e TRASMETTI nel successivo pannello.

Come per le altre stampe l'invio a documentale è UNICO e non sarà più possibile ritrasmetterlo.

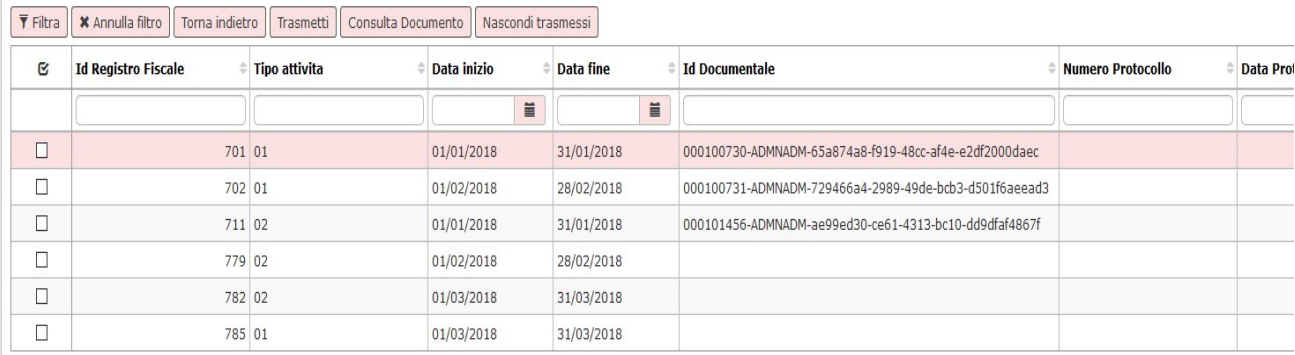

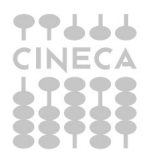

7

## 2.3. La configurazione per l'inoltro del Bilancio riclassificati CE e SP

Nel caso particolare di inoltro a documentale dei riclassificati di tipo SP e CE è necessario che sia settato il parametro di configurazione PRM\_COGE / TRASMETTI\_CE\_SP a vero (da Configurazioni contabili - Parametri contabili).

Tale configurazione sarà impostata a falso di default, pertanto gli Atenei che vorranno inviare anche quelle 2 stampe dovranno attivare questo nuovo parametro su U-GOV. Sarà necessario contattare il proprio consulente di U-GOV e avvisare il team di Titulus prima di procedere con l'attivazione del parametro.

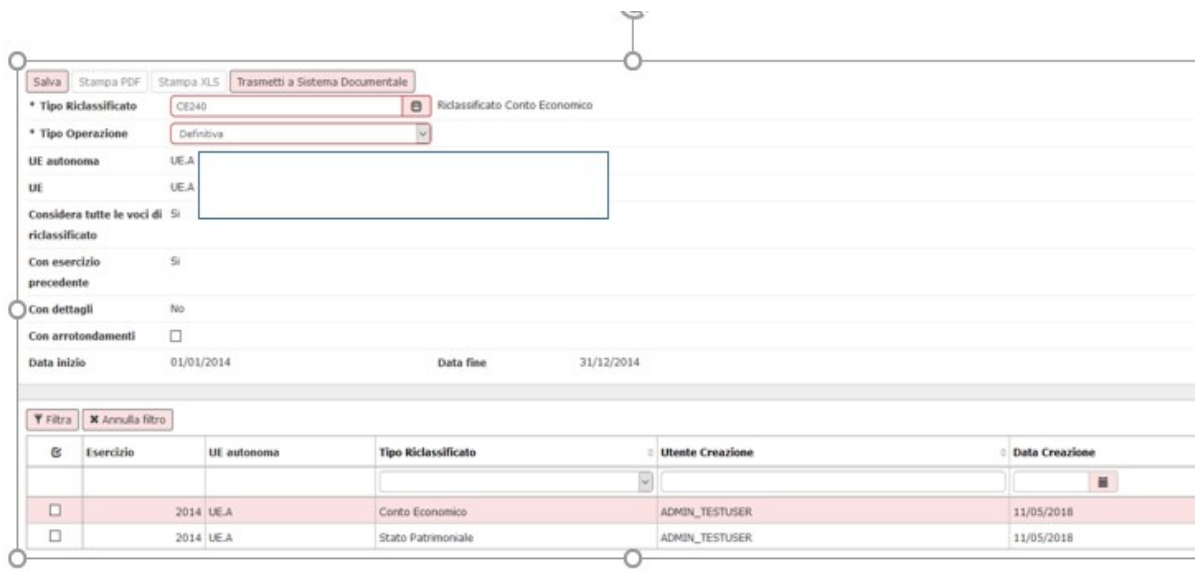

![](_page_7_Picture_7.jpeg)

# 2.4. Tabella riepilogo Registri IVA inviabili a documentale

Dalla versione del programma 20.02.00.00 possono essere trasmessi anche i registri riepilogativi che non hanno valore fiscale (esempio i registri Iva acquisti residenti).

Nella tabella sottostante l'elenco dei registri che possono essere trasmessi con la versione specifica in cui è stata attivata l'integrazione.

![](_page_8_Picture_221.jpeg)

# 3. Diritti

Per inoltrare i registri è necessario disporre o dello specifico diritto (definito con \_TRASM) oppure del generico diritto di CRUD. Esempio CO05LIQUIST\_TRASM

![](_page_8_Picture_6.jpeg)

![](_page_8_Picture_8.jpeg)

Nelle pagine dell'help on line di U-GOV sono elencati i dettagli dei diritti.

![](_page_9_Picture_3.jpeg)